## **Приложение Sparkasse: первоначальная настройка и функции**

**www.s-kukc.de/app**

**Online banking support for private customers**

Telephone: **09221 885-1650** Available: **Mon – Fri from 8 am – 6 pm** Š Sparkasse Kulmbach-Kronach

Пожалуйста, подготовьте данные для входа в интернет-банкинг. Мы рекомендуем использовать приложение Sparkasse совместно с приложением S-pushTAN для генерации TAN, поскольку эти два приложения идеально подходят друг другу. Представленная ниже информация относится к операционной системе iOS. Для других мобильных операционных систем порядок действий может немного отличаться.

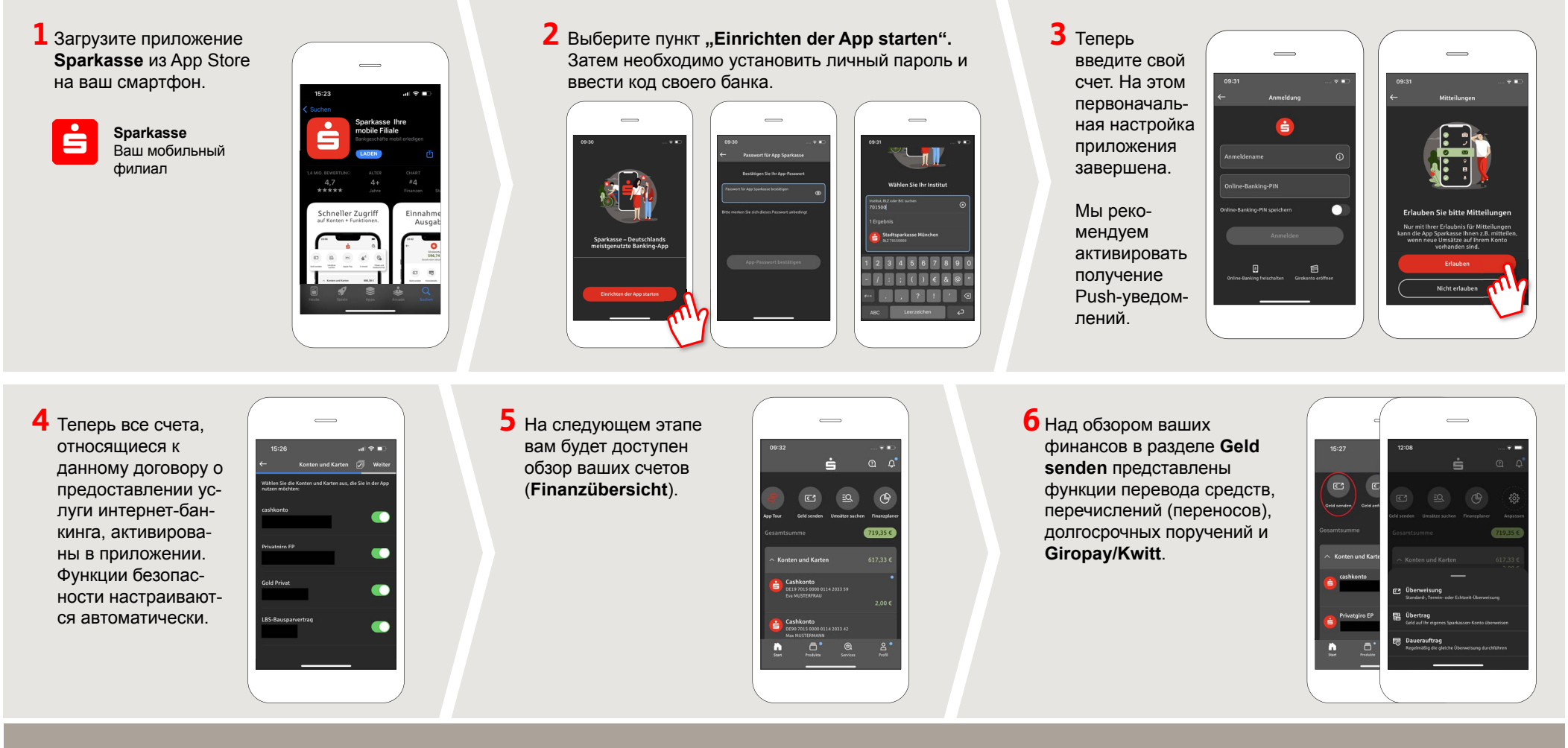

**YOU CAN ALSO CONTACT US AT:**

Available: **Mon – Fri from 8 am – 6 pm**

**Direkt-Beratung** Text chat: **www.s-kukc.de**

**DO YOU HAVE ANY QUESTION? WE WILL BE HAPPY TO HELP YOU.**

Central service call number: You can contact us under **09221 885-0 Mon – Fri from 8 am – 6 pm**.

Further information about the Sparkasse app is available at: **www.s-kukc.de/app**

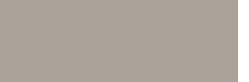

## **Приложение Sparkasse: первоначальная настройка и функции**

Пожалуйста, подготовьте данные для входа в интернет-банкинг. Мы рекомендуем использовать приложение Sparkasse совместно с приложением S-pushTAN для генерации TAN, поскольку эти два приложения идеально подходят друг другу. Представленная ниже информация относится к операционной системе iOS. Для других мобильных операционных систем порядок действий может немного отличаться.

**7** С помощью функции **giropay|Kwitt 8** В разделе **9** В разделе **Services**  $\overline{\phantom{0}}$ можно легко и безопасно отправлять **Produkte**  можно выбрать кони запрашивать деньги. Вам нужен предтактное лицо. Здесь  $\overline{AB}$  so  $\overline{BC}$  $\overline{a}$  is  $\overline{a}$  $\sqrt{a}$ только номер мобильного телефона вы можете общаться ставлены получателя. продукты с консультантом в рагородской бочее время по теле-Как это работает: нажмите на **Geld Sparkasse**  фону, текстовому или **C**ard Cont **senden** над обзором ваших финан-**Kulmbach**видеочату и таким сов и на **giropay/Kwitt** в нижней **Kronach**, образом оперативно вкладке. Выберите нужного челоа также получать ответы на века из вашего списка контактов. актуальные свои вопросы. Введите сумму, которую вы хотите предлоотправить или запросить. Для сумм жения и Просто введите свое до 30 евро ввод TAN не требуется. акции. имя и начните чат.

> Совет: если вам в экстренном случае нужно заблокировать карту, найдите соответствующий номер экстренной связи в разделе **Kartensperre** внизу на этой же странице.

Apple Pay).

**10** В разделе Profil вы получаете доступ к своему почтовому ящику. Кроме того, вы можете управлять другими настройками приложения, функцией оповещения о состоянии счета и цифровыми методами оплаты (например,

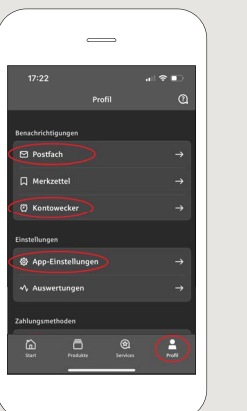

**11** В приложении впервые стал доступен режим **Darkmode**, как можно увидеть на изображениях, приведенных в качестве примера. Этот режим регулируется с помощью соответствующей настройки в системе iOS. Если вы предпочитаете светлый дизайн, выберите в вашем iPhone **Einstellungen > Anzeige & Helligkeit >Hell**.

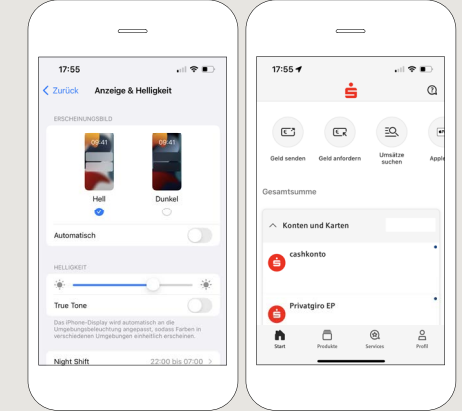

## **DO YOU HAVE ANY QUESTION? WE WILL BE HAPPY TO HELP YOU.**

Central service call number: You can contact us under **09221 885-0 Mon – Fri from 8 am – 6 pm**.

sperr-Notru<mark>l</mark><br>M9 116 116

Further information about the Sparkasse app is available at: **www.s-kukc.de/app**

## **YOU CAN ALSO CONTACT US AT:**

**Direkt-Beratung** Text chat: **www.s-kukc.de** Available: **Mon – Fri from 8 am – 6 pm** **Online banking support for private customers** Telephone: **09221 885-1650** Available: **Mon – Fri from 8 am – 6 pm**

**www.s-kukc.de/app**

Š

Sparkasse

Kulmbach-Kronach